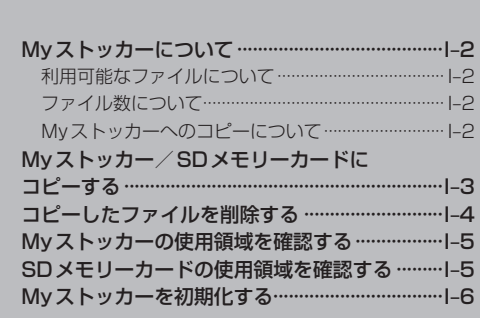

## **Myストッカーについて**

Myストッカーとは、SDメモリーカード内の音楽ファイル(MP3/WMA)/動画ファイル(MP4)/ 画像ファイル(JPEG)/Gアプリを本機にコピーし、本機で再生させることができます。また、本機 にコピーしたファイルをSDカードへコピーすることもできます。

#### **利用可能なファイルについて**

● 音楽ファイルのリストには、正規のフォーマットと異なるファイルや著作権保護されたファイルは 表示されない場合があります。

● 画像ファイル(JPEG)は、ファイルサイズが10 MB以内のファイルのみリストに表示されます。

#### **ファイル数について**

Myストッカーにコピー可能なフォルダまたはファイル数は以下のとおりです。

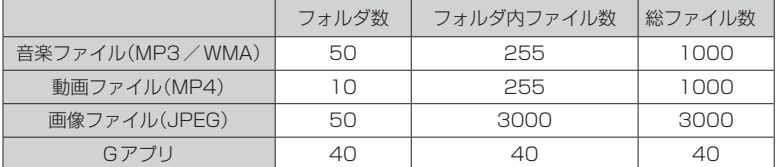

※ 最大ファイル/フォルダ数に達する、または、Myストッカーの残量がなくなると、コピーはでき なくなります。

#### **Myストッカーへのコピーについて**

- 本機の故障、誤動作または不具合により My ストッカーに記録できなかったファイル、消去し たファイル、Myストッカー内の保存ファイルについては補償できません。
- ●コピー中に車のキースイッチをOFFにしたり、本機の電源を切ったり、シガーライターコード (12 V車対応)またはACアダプターを抜いたり、本機に振動や衝撃を加えないでください。 コピーしたファイルの消失、故障の原因になるおそれがあります。
- 本機を付属のシガーライターコード(12 V車対応)で使用し、Myストッカーの各機能を利用する 場合は、停車してください。
- 内蔵電池で使用中にMyストッカーの操作を行う場合は、必ず内蔵電池を満充電にし、内蔵電池の 残量に注意しながら操作してください。動作中に内蔵電池の残量がなくなりますと、大切なデータ が壊れる場合があります。
- 一度コピーしたファイルを再びコピーした場合、MyストッカーまたはSDメモリーカードに保存 されているファイル名と異なったファイル名で保存されます。
- フォルダをコピーした場合、MyストッカーまたはSDメモリーカード内に同じ名前のフォルダが 存在するときは、そのフォルダへファイルがコピーされます。
- MyストッカーまたはSDメモリーカードの空き容量がファイルの容量より少ない場合はコピーで きません。不要なファイルを削除してください。 z「コピーしたファイルを削除する」I‒4

● Myストッカーを再生中にNAVIモードでSDメモリーカードを使用する操作はできません。

● Myストッカーへのコピーの際に意図しない並べ替えが発生することがあるため、希望の再生順序 にならない場合があります。

# **Myストッカー/SDメモリーカードにコピーする**

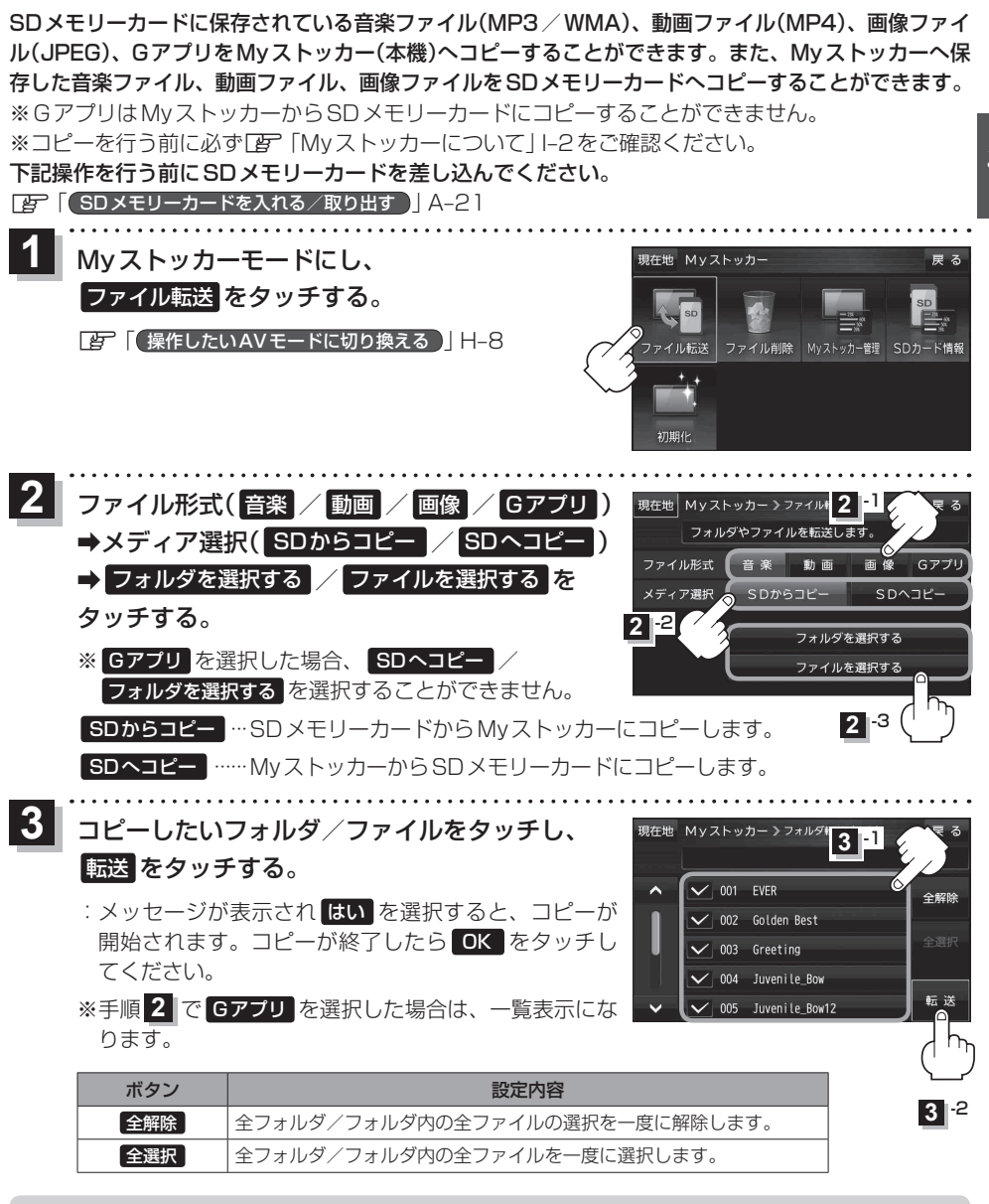

- ●一度、Myストッカー/SDメモリーカードにコピーしたファイルを再びコピーした場合、保存さ れているファイル名と異なったファイル名で保存されます。 お知らせ
	- ●Myストッカー/SDメモリーカード内のフォルダをコピーした場合、Myストッカー/SDメモリー カード内に同じ名前のフォルダが存在するときは、そのフォルダへファイルのみコピーされます。
	- ●ファイルリストからファイルをコピーした場合、Myストッカー/SDメモリーカードの「ROOT」 フォルダにコピーされます。

**Myストッカー** 

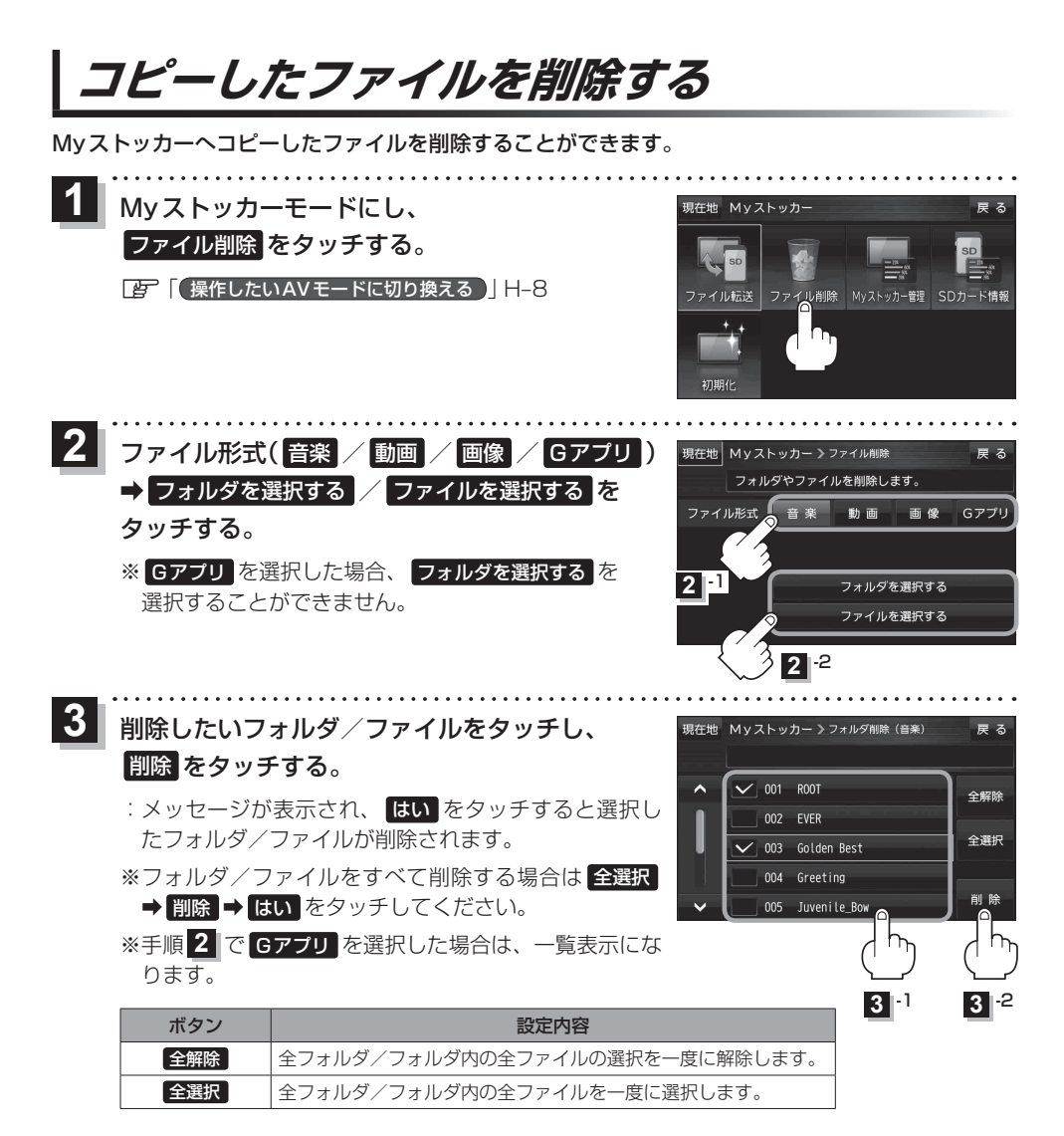

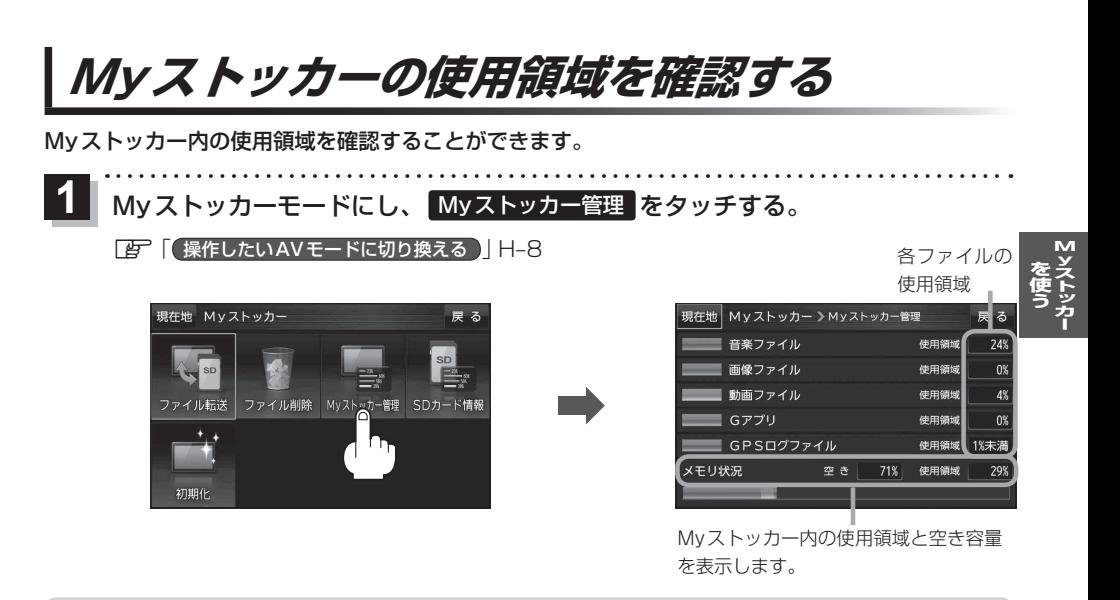

お知らせ)各使用領域の合計と、メモリー状況の使用領域が異なる場合があります。

### **SDメモリーカードの使用領域を確認する**

SDメモリーカード内の使用領域を確認することができます。 下記操作を行う前にSDメモリーカードを差し込んでください。 z「 SDメモリーカードを入れる/取り出す 」A‒21

Myストッカーモードにし、 SDカード情報 をタッチする。  $\overline{1}$ 

**TBT 【 操作したいAVモードに切り換える 】H–8** 

各ファイルの 使用領域

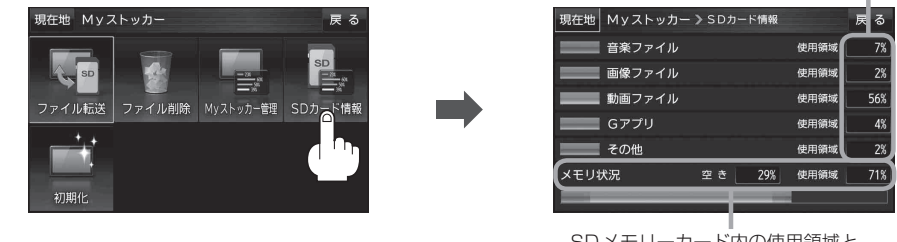

SDメモリーカード内の使用領域と 空き容量を表示します。

.<br>お知らせ) 各使用領域の合計とメモリー状況の使用領域が異なる場合があります。

# **Myストッカーを初期化する**

Myストッカーへコピーした全てのファイルを一括して消去(初期化)することができます。 消去したファイルは二度と復帰しません。

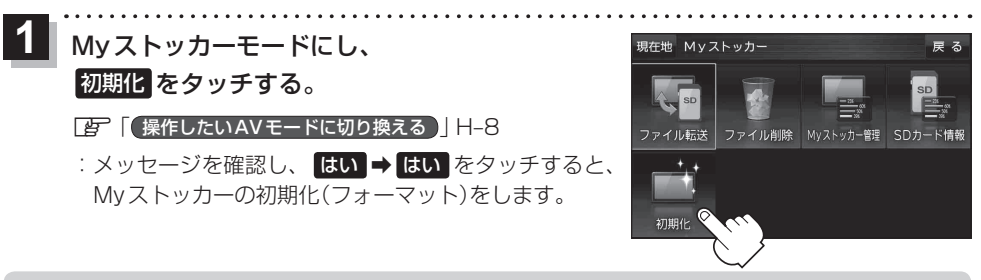

初期化中は、SDメモリーカードを抜く、車のキースイッチをOFFにする、本機の電源を切る、付 属のシガーライターコード(12 V車対応)または付属のACアダプターを抜くなどの行為は絶対に行 わないでください。本機の故障の原因になるおそれがあります。 お願い